# CONNECT NEWSLETTER

FALL 2023

### **Reminders, Opportunities & New Updates**

#### **Advisement Hold Release:**

Connect tracks students with active school advisement holds. This list refreshes each day with Banner updates. Holds have been added to students accounts for first-year students, new transfers, and select upper-level students. Holds can be removed in Connect by adding a "note" to a student folder for "Hold Release." This will take effect in Banner within 4 hours of being released. This includes the "Missing CRWT or Math Course" hold. To review how to remove a hold please click **[here](https://www.ramapo.edu/connect/files/2018/09/Finding-and-Removing-Advisement-Holds.pdf)**.

#### **Adding/Editing Pronouns:**

Students, faculty and staff now have the ability to update their pronouns in Connect. We encourage faculty to remind their students of this helpful feature. This **How To [Guide](https://www.ramapo.edu/connect/files/2023/02/Changing-Pronouns-in-Connect.pdf)** can be sent to students.

Once entered in the system, student pronouns will show at the top of the student folder next to the student's name as seen below.

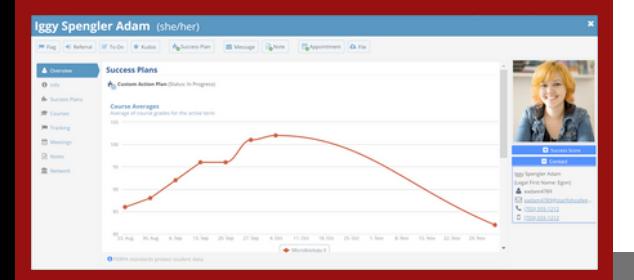

## **Academic Progress Report**

Each semester Connect releases an Academic Progress Report for faculty members to report feedback on students from the following populations: Athletics, Educational Opportunity Fund Program (EOF), Office of Specialized Services, first-year, sophomore, junior, senior and transfer students. As a reminder, feedback for students can be raised prior to the release of the report (e.g., feedback regarding attendance/participation concerns at the onset of the semester).

#### **Important Dates**

The report release date is timed with the college academic calendar to ensure that feedback is provided before the withdrawal deadline (November 10, 2023). This allows students to have the necessary time to withdraw from their courses if needed. Progress reports were sent out on Monday, October 2, 2023 and are due by Wednesday, November 8, 2023.

### **Helpful Features**

- **Appointment Usage:** In Connect faculty have the option of utilizing the appointment system for advisee appointments. The steps to view and manage your advisees can be found on [this](https://www.ramapo.edu/connect/wp-content/uploads/sites/248/2022/11/Managing-Your-Advisees-Closing-To-Do-Items-Fa22.pdf) [document](https://www.ramapo.edu/connect/wp-content/uploads/sites/248/2022/11/Managing-Your-Advisees-Closing-To-Do-Items-Fa22.pdf). For information about how to set up your calendar in Connect, please visit: [Connect Preferences and Calendar Option](https://www.ramapo.edu/connect/files/2018/09/Connect-Preferences-and-Calendar-Options-Fall-2018-.pdf).
- **Select All Option for Mass Messaging:** Connect now allows users to "select all" when mass messaging student lists. There is a limit of 1000 recipients but you no longer need to go page by page to select students on your list.

# CONNECT NEWSLETTER

FALL 2023

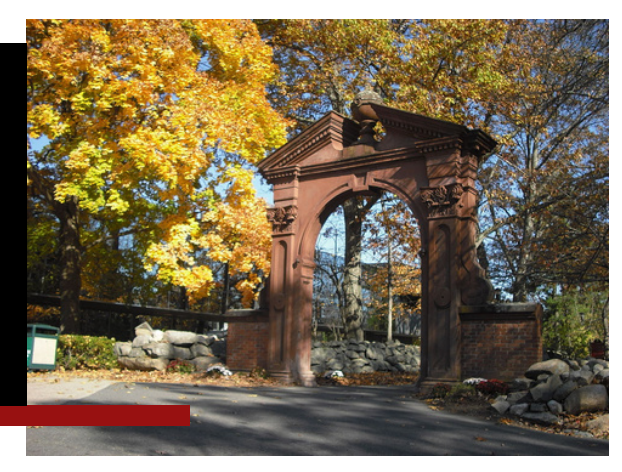

# **STEM Center Tutoring in Connect**

- **Walk-in Tutoring & Appointments:** Students can come to walk-in large group tutoring to review the week's material or make an individualized appointment with a tutor for more personal attention. Please let your students know that they can find the tutoring schedule for all their classes in two places. The first is the **[tutoring website](https://tutoring.ramapo.edu/#/login)**, which can be accessed through the intranet and also through the Archway. All the tutoring at the college is posted here.
- **How To Schedule an Appointment:** To schedule an appointment for Biology, Chemistry, Computer Science, Mathematics or Physics, students are able to sign up through their Success Network in Connect. Please note, this section of Connect is not visible from the faculty/staff view and is only visible by students. Students can find the steps to make an appointment on Connect and how to check-in for the walk-in sessions **[here](https://www.ramapo.edu/connect/wp-content/uploads/sites/248/2023/10/Instructions-fot-student-STEM-Center-Appointments-Fa23.pdf)**. Please post these instructions where you think is best and use this information to inform your students so they may find the support they need.

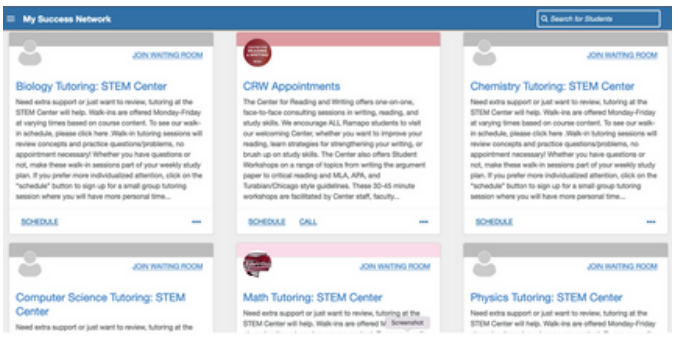

## **Office Hours in Connect**

If you need assistance editing your Connect calendar or Connect office hours, please refer to the how-to guide on the Connect Resource Website at: [http://www.ramapo.edu/connect/faculty/.](https://www.ramapo.edu/connect/faculty/) As a reminder, office hours carry forward from semester to semester.

#### **To share feedback, please contact your school or unit's designated member of the Connect Faculty Advisory Board.**

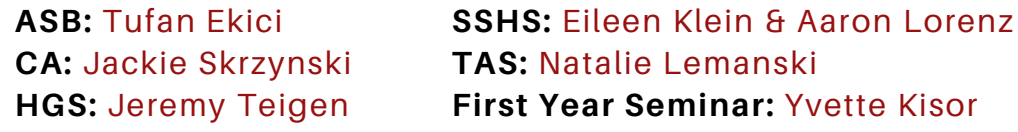